#### **Creating a 'Report on Appointment'**

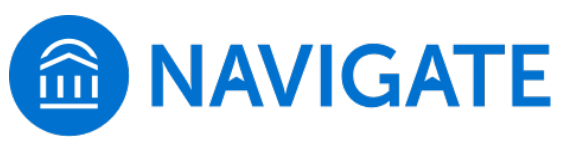

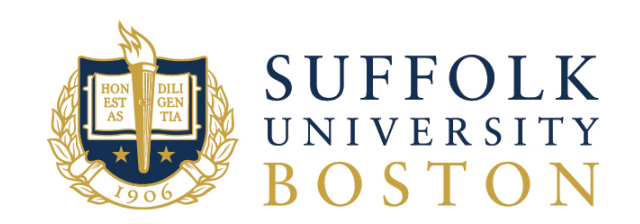

#### **Navigate Website:** [https://suffolk.campus.eab.com](https://suffolk.campus.eab.com/)

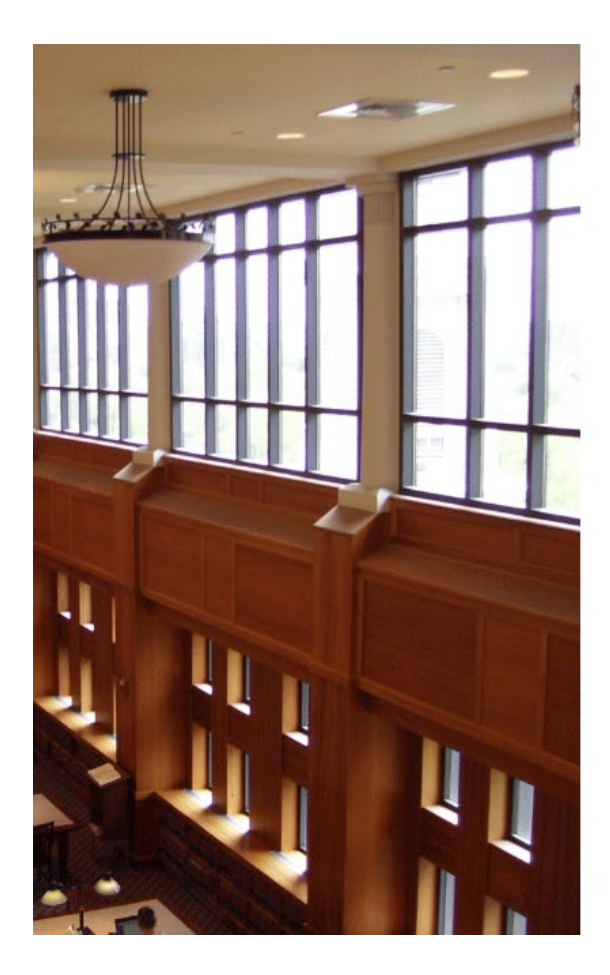

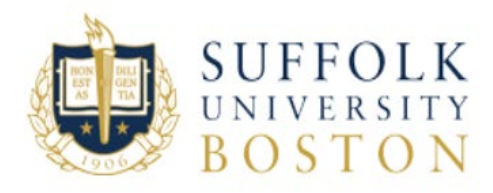

Sign in with your Suffolk University Username

Username example jdoe

Password

#### Sign in

Change Password **Forgot Password Enroll in Password Reset** 

Need help contact the Suffolk University Service Desk at 617-557-2000 or email servicedesk@suffolk.edu

Enter your Suffolk username and password (same as your Suffolk email *without @suffolk.edu)*

# **Report on Appointment**

- There are a few ways to create a report for a student appointment.
	- If you have a scheduled appointment with a student an initial report will generate under the **Reporting** section in SSC.
	- If you are entering notes for a walk-in [or making a record notation], you can create a **Report on Appointment** by looking up the student

# Reporting on Appointment

• Under the **STAFF** Homepage, scroll down to the **Reporting** section

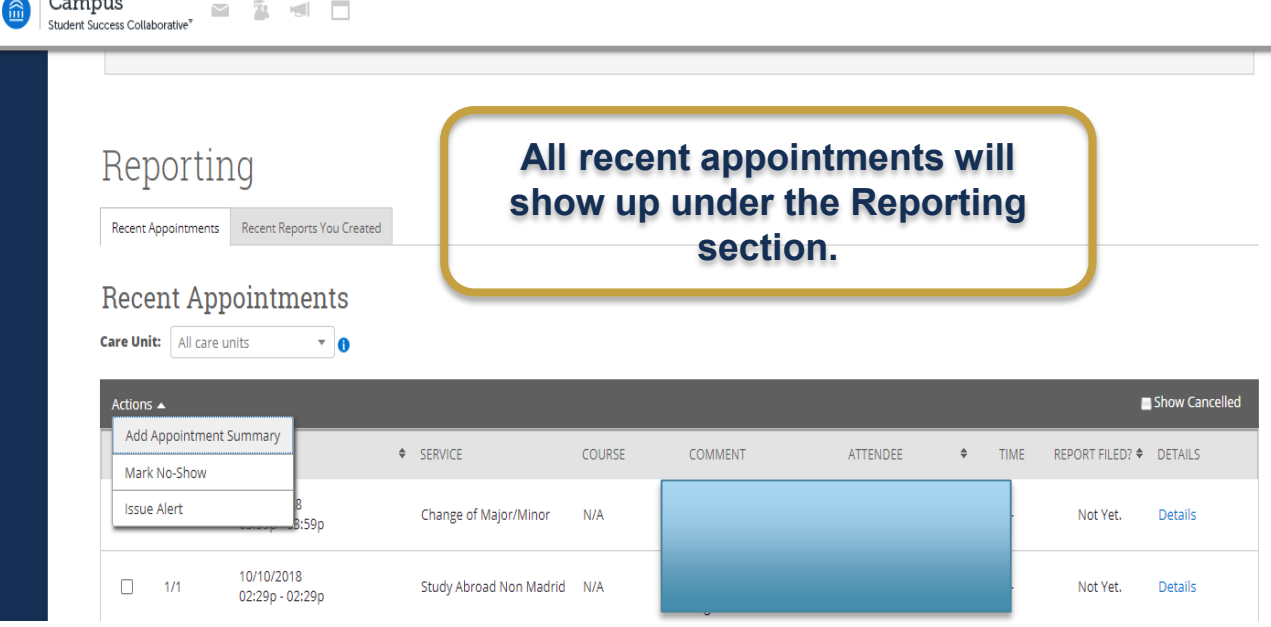

- 1. Check the box next to the student you want to add a report.
- 2. From the **Actions** drop down menu, select **Add Appointment Summary**

#### Appointment Summary

А

 $\overline{\bullet}$ 

 $\overline{\mathbf{v}}$ A

**Appointment:** Lists the appointment details (time of appointment, reason)

**Care Unit:** Advising Services

Location: [select office/department]

**Services:** Select Appointment Reason

**Course:** (should be left blank)

**Meeting Type**: Select "In Person"

**Date of visit:** [verify information is correct]

**Attendees:** This list both the advisor and student. Times need to be adjusted for start and end time of appointment

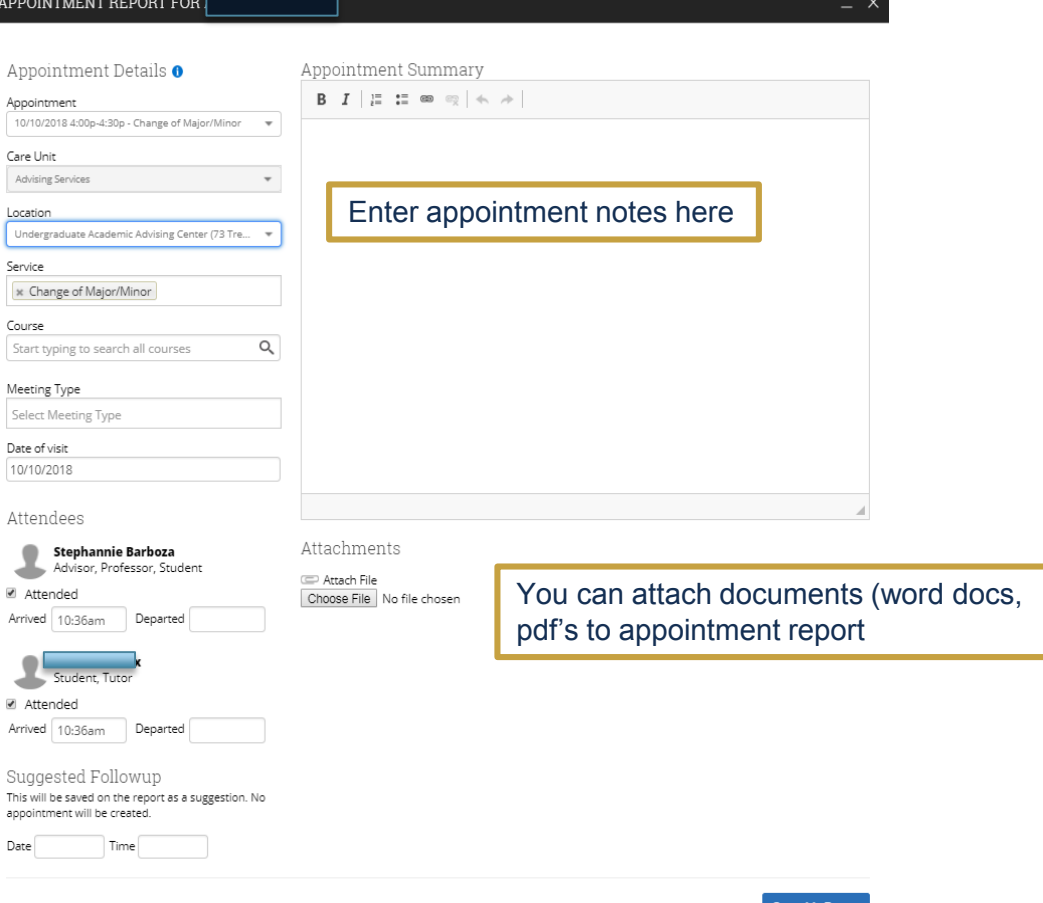

# **Report for Walk-In Students**

• On the top right corner of homepage, verify the semester information is current and enter Student Name or ID

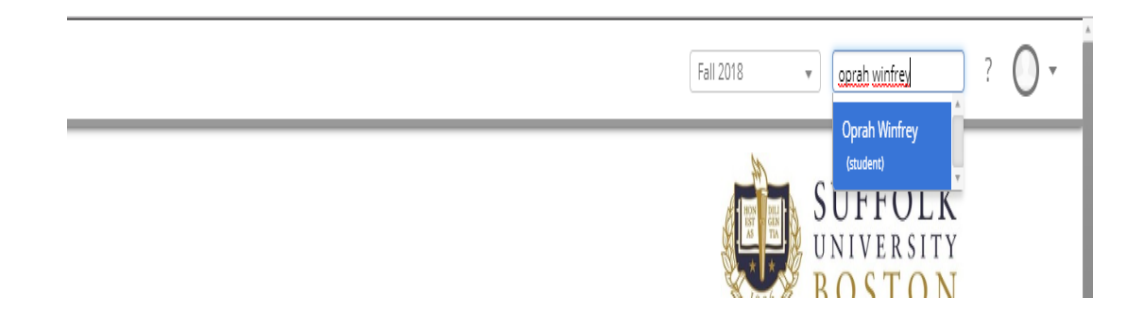

# **Report on Appointment**

• Select "Report on Appointment" to create appointment summary

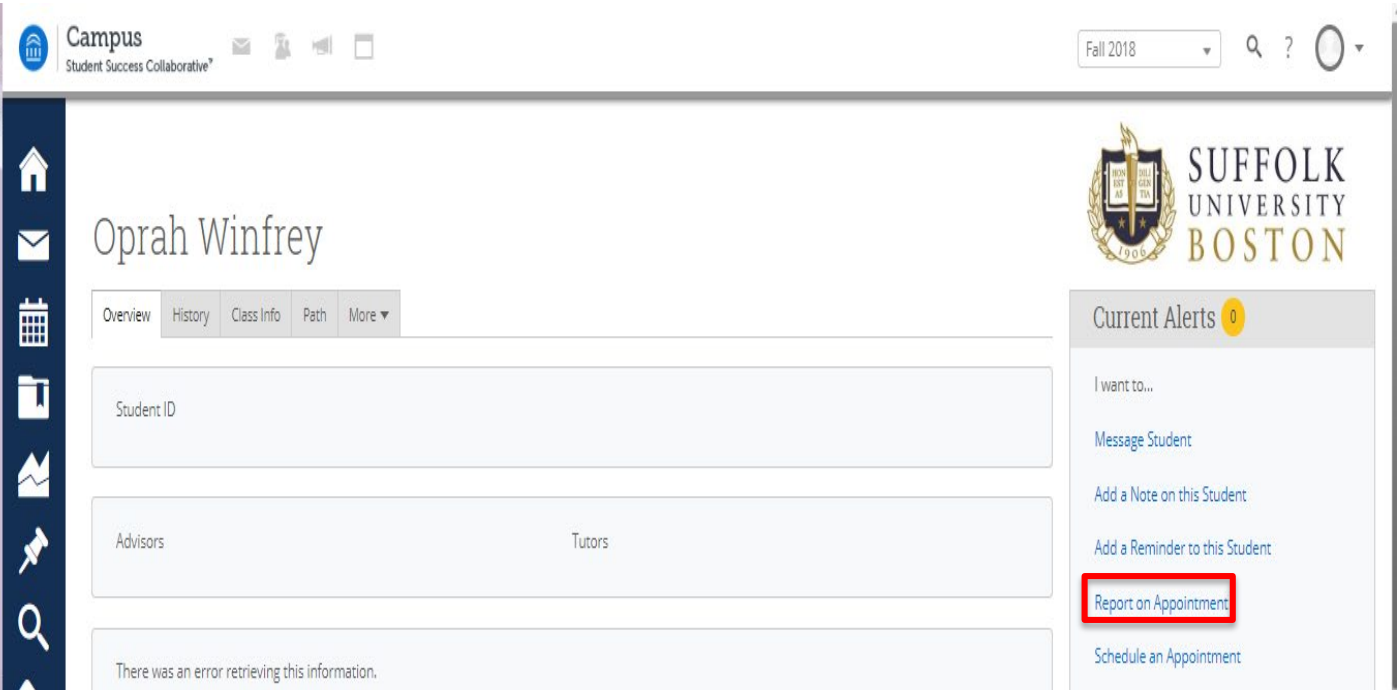

### Appointment Summary

**Appointment:** Lists the appointment details (time of appointment, reason)

**Care Unit:** Advising Services

Location: [select office/department]

**Services:** Select Appointment Reason

**Course:** (should be left blank)

**Meeting Type**: Select "Walk-In" or "Record Notation Only"

**Date of visit:** [verify information is correct]

**Attendees:** This list both the advisor and student. Times need to be adjusted for start and end time of appointment

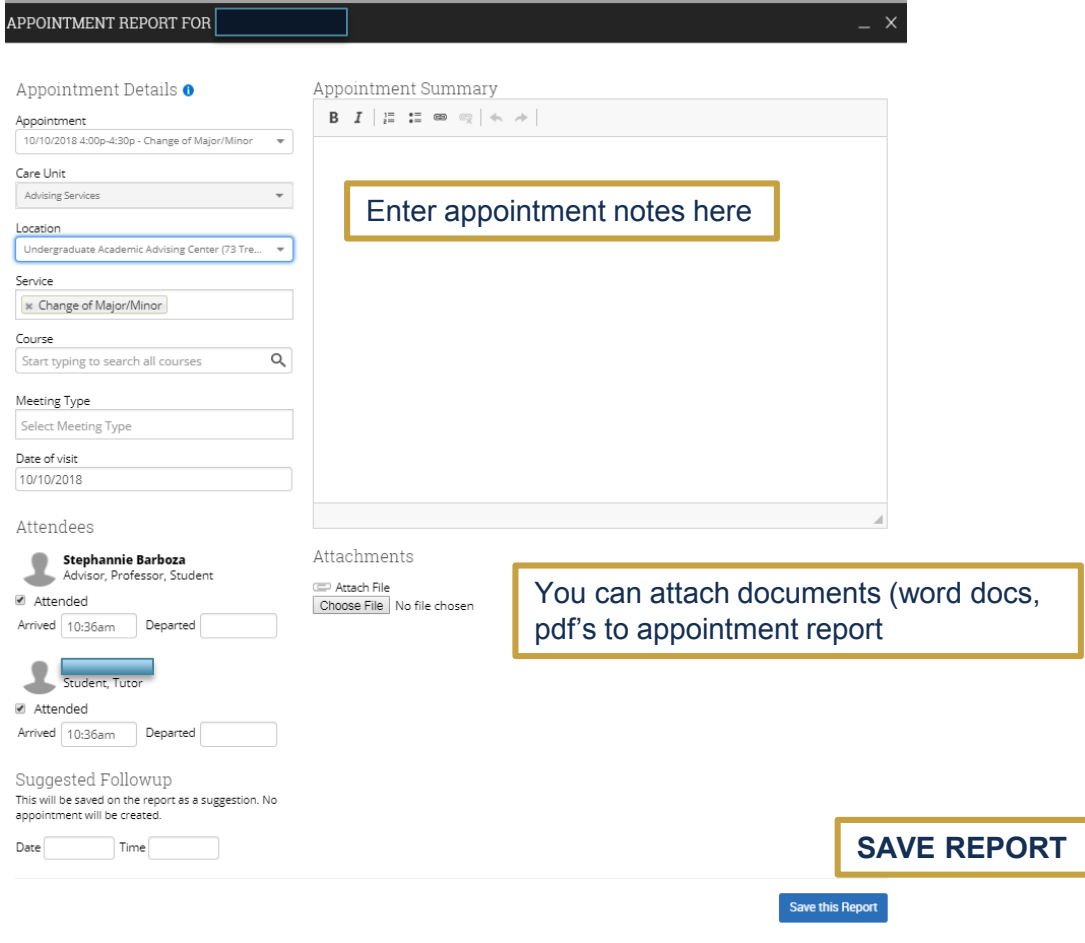